# KL3101-D2 系列

# 电子称重仪表

# 技术说明书

2013 年 7 月版

●使用前请仔细阅读本产品说明书

●请妥善保管本产品说明书,以备查阅

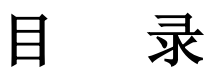

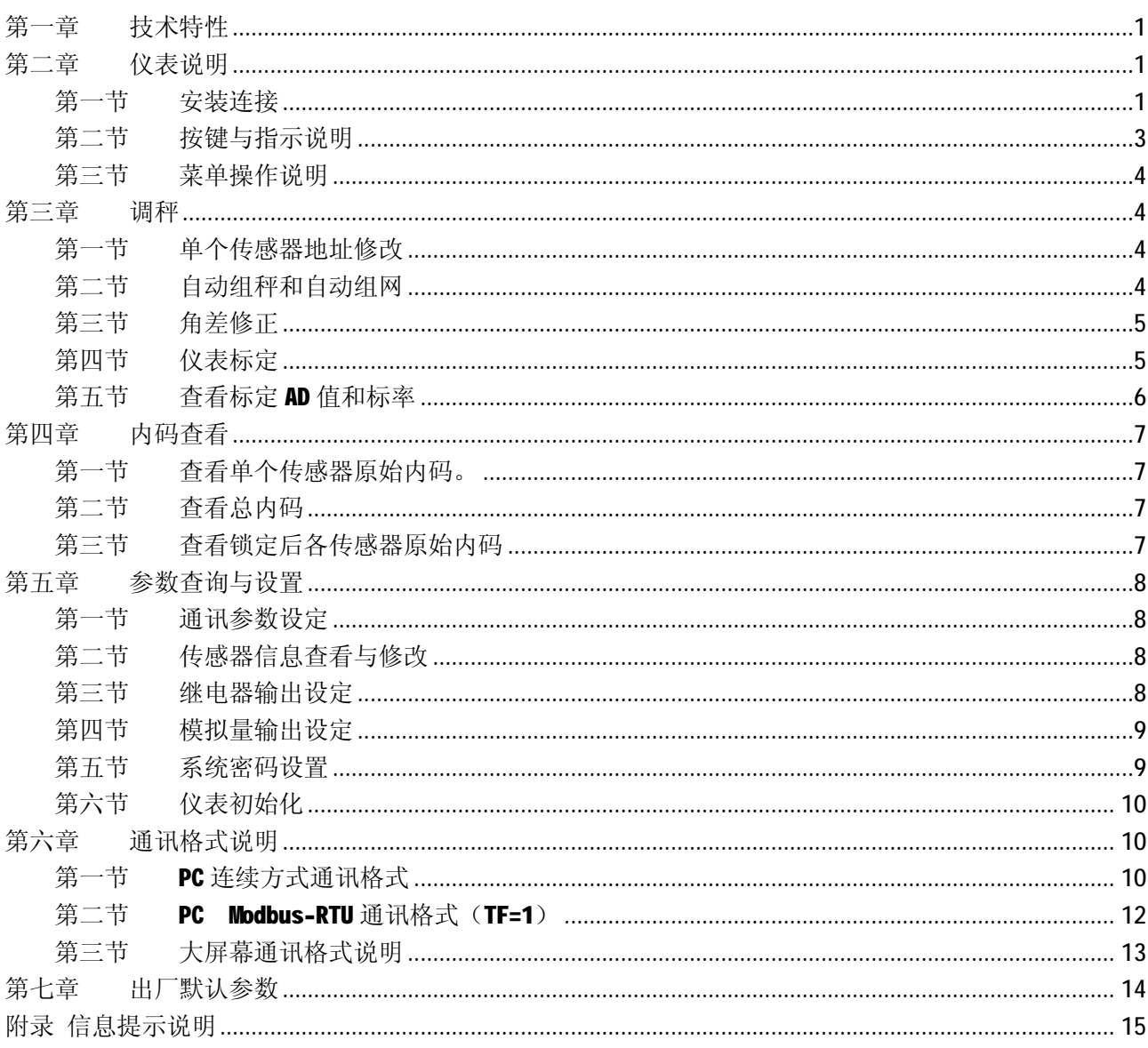

### 第一章 技术特性

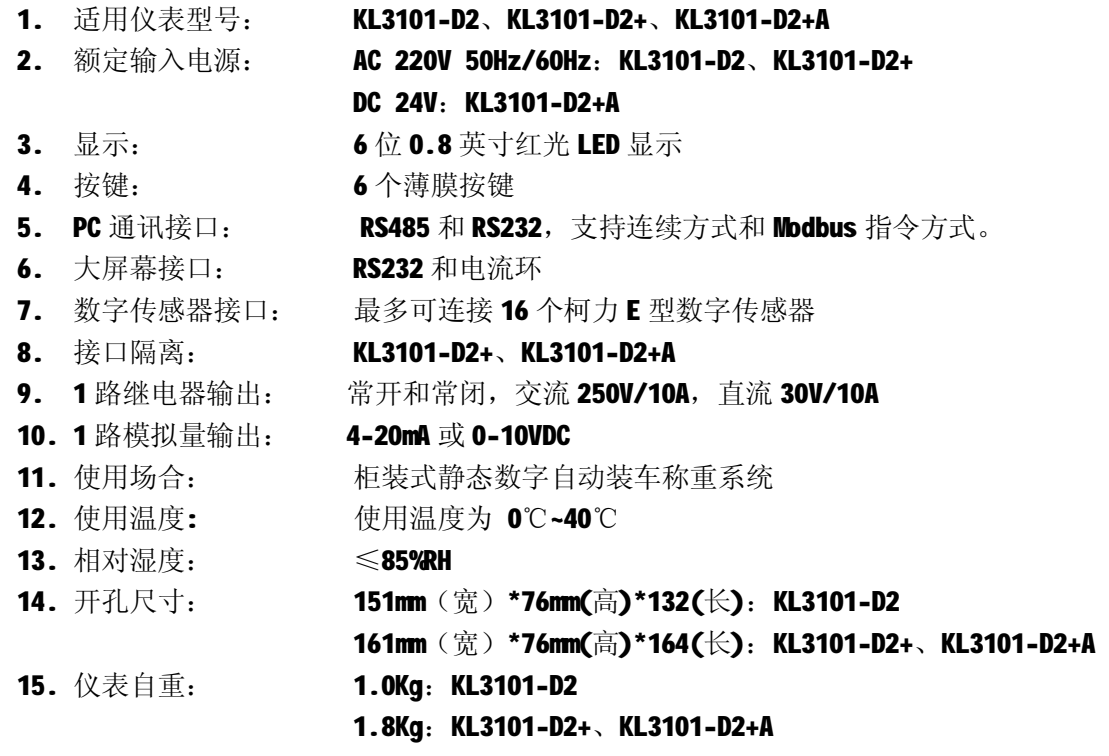

### 第二章 仪表说明

#### 第一节 安装连接

**KL3101-D2**、**KL3101-D2+** 

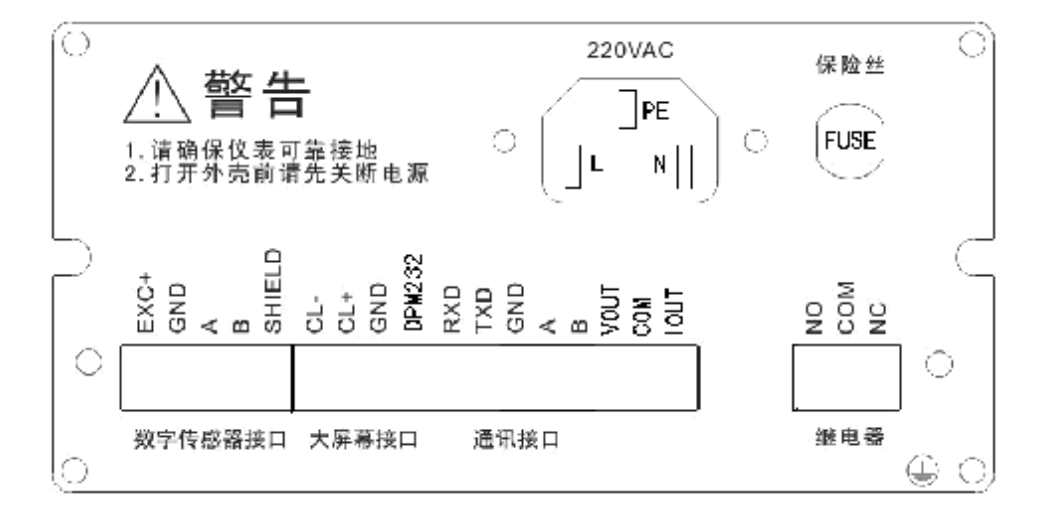

### **KL3101-D2+A**

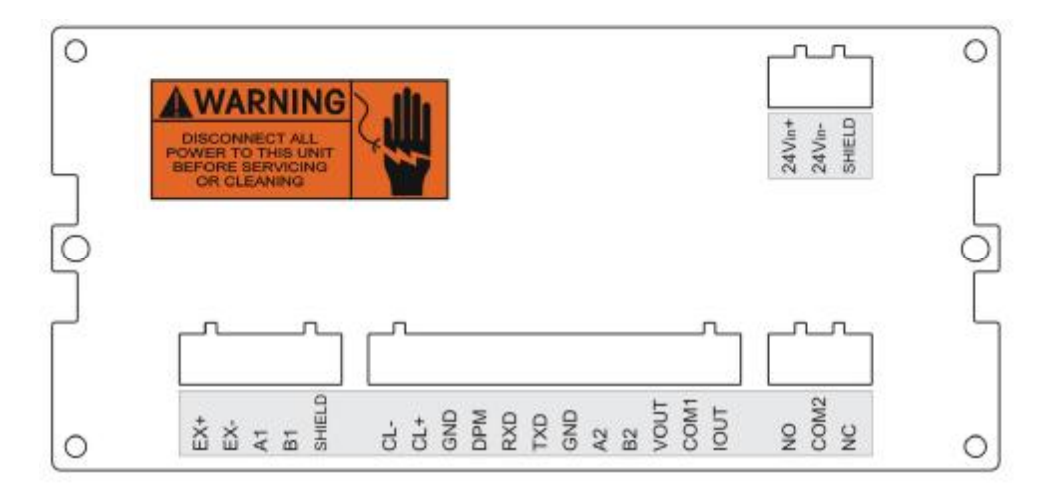

#### **1.** 电源接口:仪表采用电源采用 **3** 芯插座。

### **KL3101-D2**、**KL3101-D2+**:

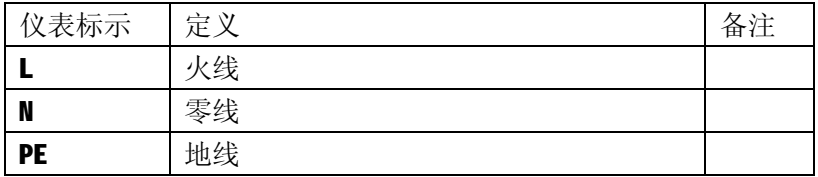

### **KL3101-D2+A**:

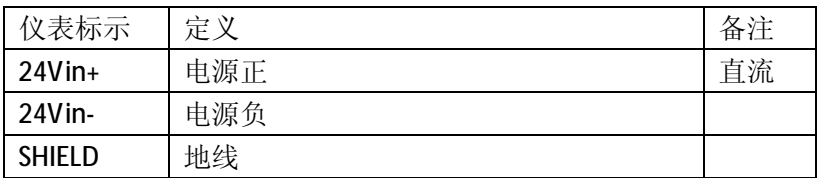

#### **2.** 控制接口: (插拔式端子)

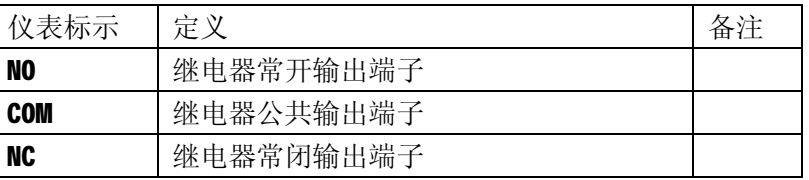

#### **3.** 模拟量输出接口

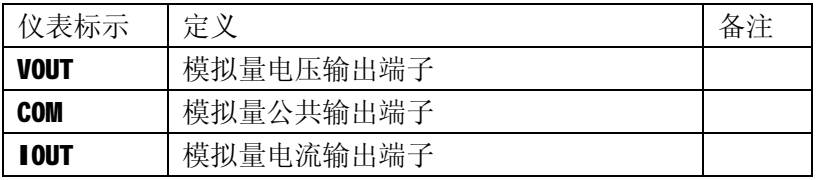

#### **4.** 数字传感器接口:

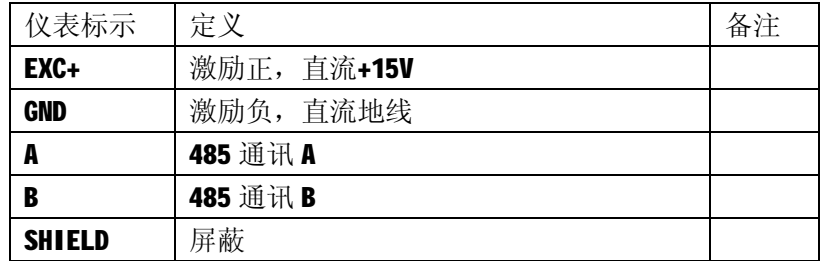

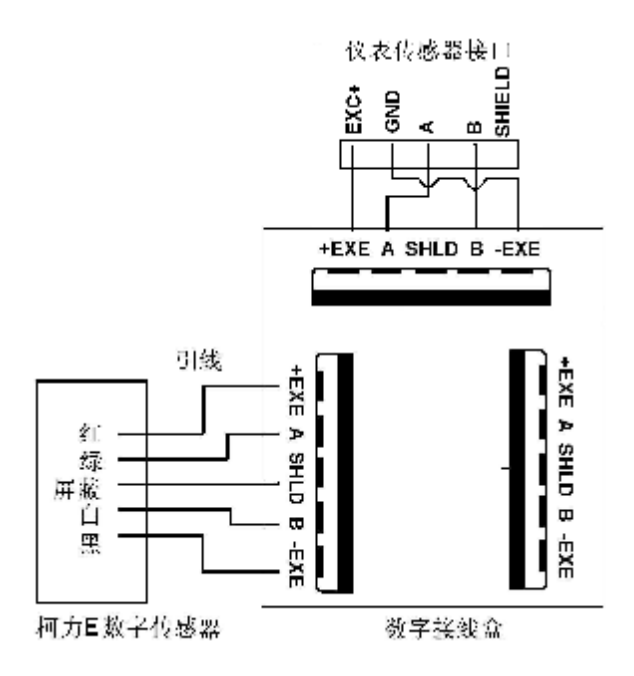

仪表与柯力 **E** 数字传感器连接

#### **5.** 大屏幕接口连接:

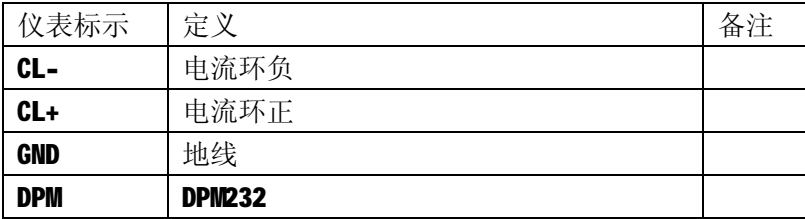

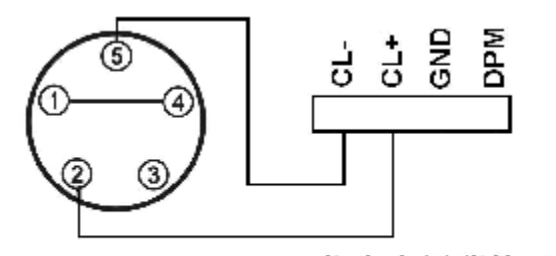

仪表大屏幕接口 大屏幕电流环接口

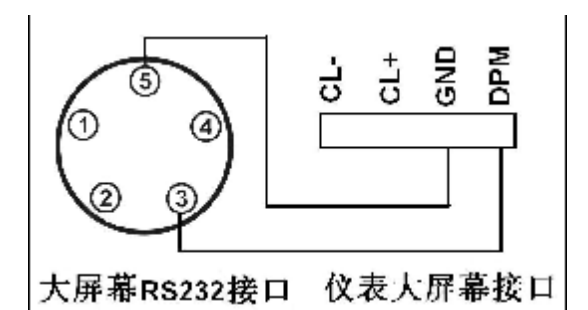

#### 仪表与大屏幕电流环方式连接 仪表与大屏幕 RS232 方式连接

#### **6.** 通讯接口:

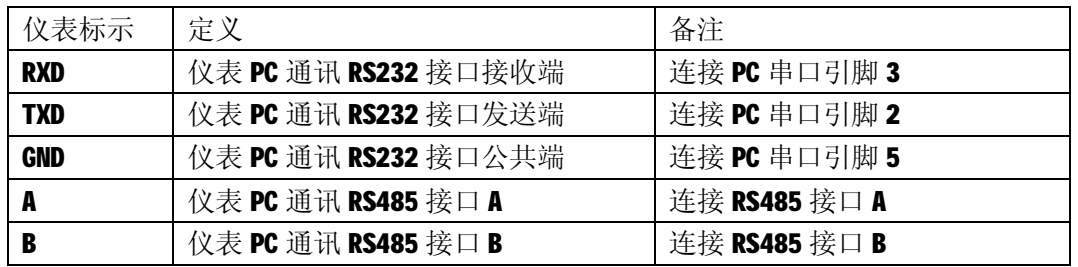

### 第二节 按键与指示说明

1. 6位状态指示灯:校验,菜单,信息,稳定,去皮,零位。

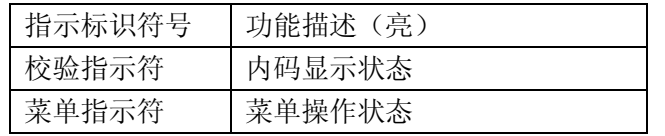

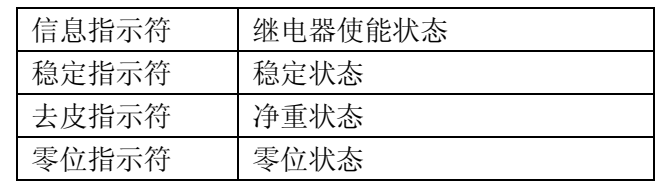

- 2. 6个轻触触按键: [功能/! ], [标定/" ], [校验/#], [参数/\$], [置零/确认], [去皮/取消]。
- 3. 数值输入说明: 按键【!】使数值位左移一位, 按键【 "】使数值位右移一位, 按键【#】使 该位数值加 1, 按键【\$】使该位数值减 1。

#### 第三节 菜单操作说明

1. 菜单密码输入说明: 按键【功能】、【标定】、【校验】、【参数】。如果使能密码输入,仪表显示【------】,输入密码后 按【确认】,如果密码正确则进入下一级菜单,否则提示错误【Err 16】后返回称重状态。密码 为 6 位数, 默认 888888。以下菜单操作说明省略密码输入说明。

### 第三章 调秤

按【确认】

#### 第一节 单个传感器地址修改

1. 每次只能连接一个传感器进行地址查看和修改,传感器地址设置范围:1~16。 2. 可以重复以下操作确认是否修改成功。

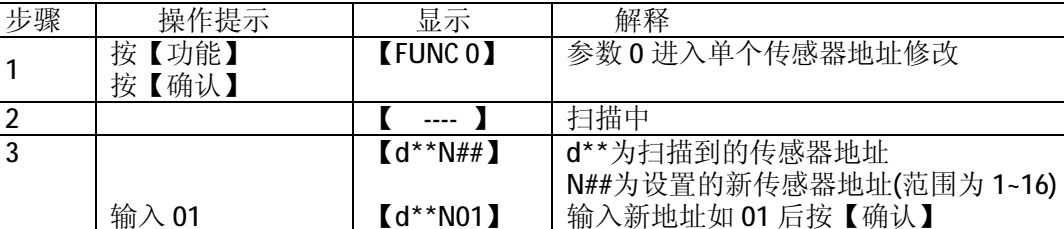

### 第二节 自动组秤和自动组网

1. 自动组秤: 如果已经顺序给传感器编地址则直接讲行该步骤!

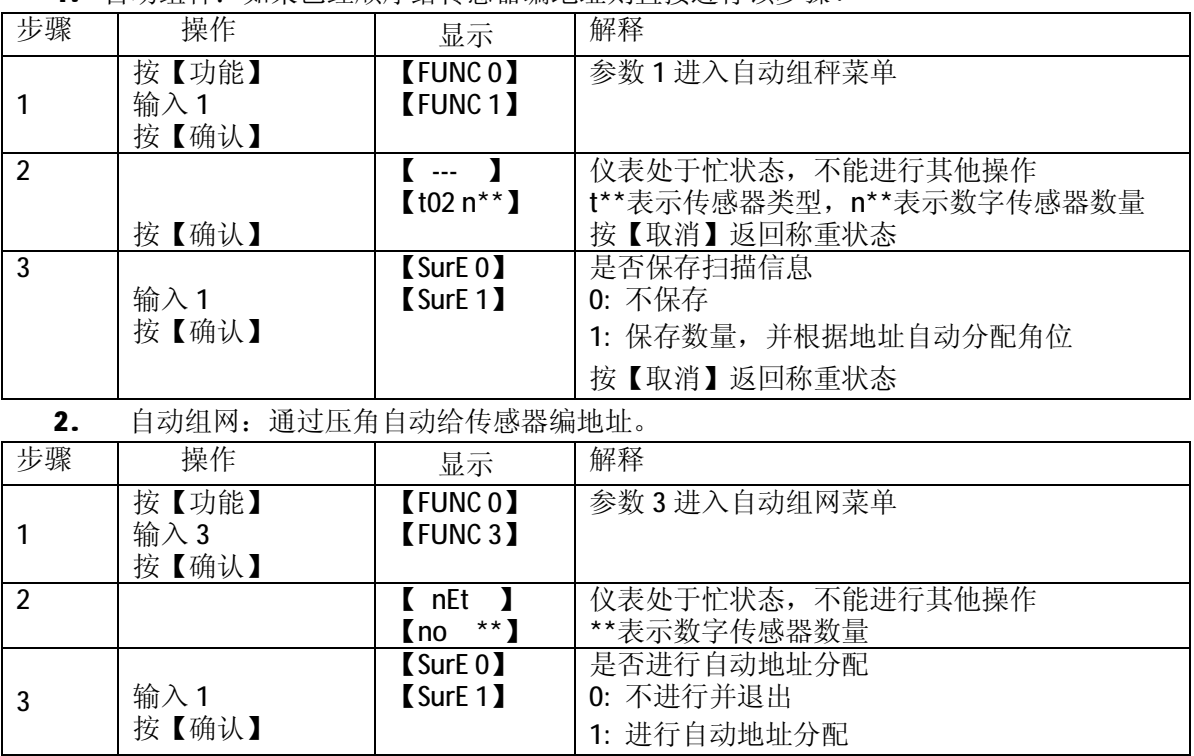

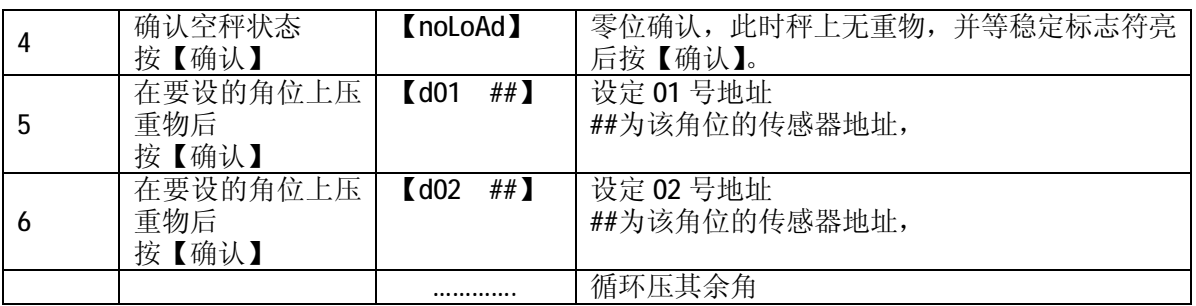

### 第三节 角差修正

- 1. 自动角差修正和手动角差修正两种方式。
- 2. 自动角差修正后若系数超出预设范围则警告提示,建议调平秤台,但设置仍生效。
- 3. 手动角差修正是通过手动输入角差系数来修正,角差调整范围 0.8-1.2。

#### 一、 自动角差修正

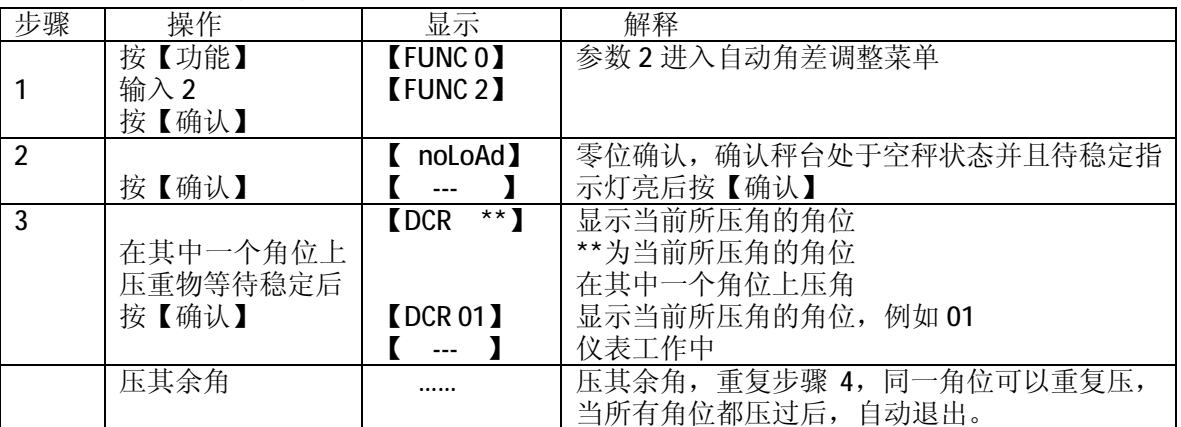

#### 二、 手动角差修正(输入角差系数方式)

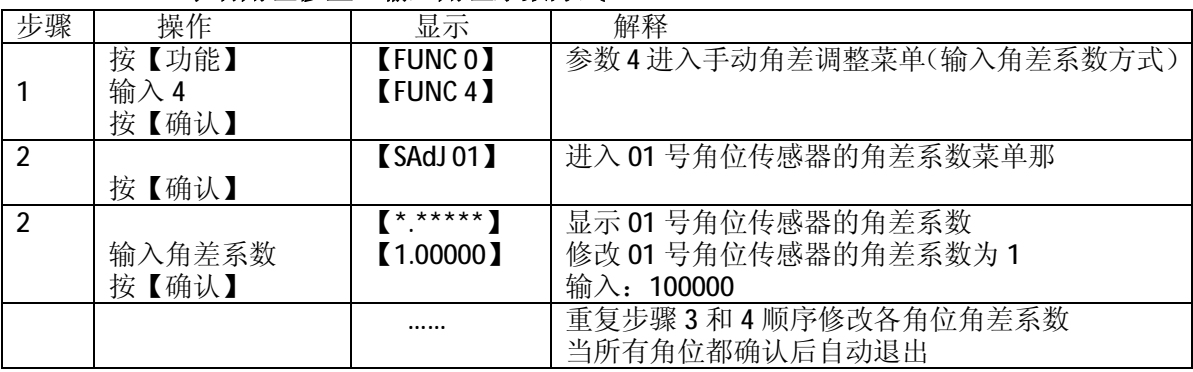

#### 三、 手动角差修正(输入重量值方式)

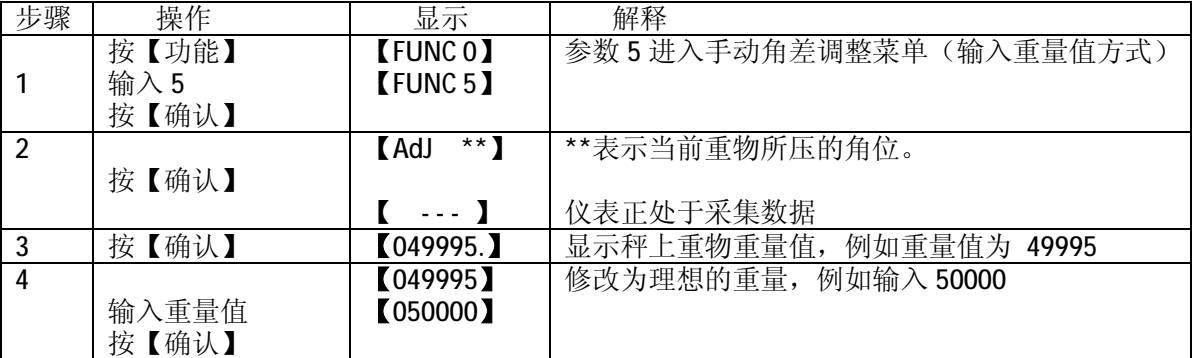

### 第四节 仪表标定

1. 提示: 在显示及修改分度值菜单(即步骤 1)输入 999, 仪表显示【E 999】, 按【确认】后可

以快速进入标定菜单;加载标定时输入砝码重量不允许输入 000000 或 999999。

2. 仅修正砝码点 1,仪表默认为零点已确认的两点标定。

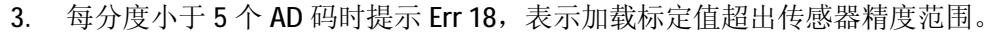

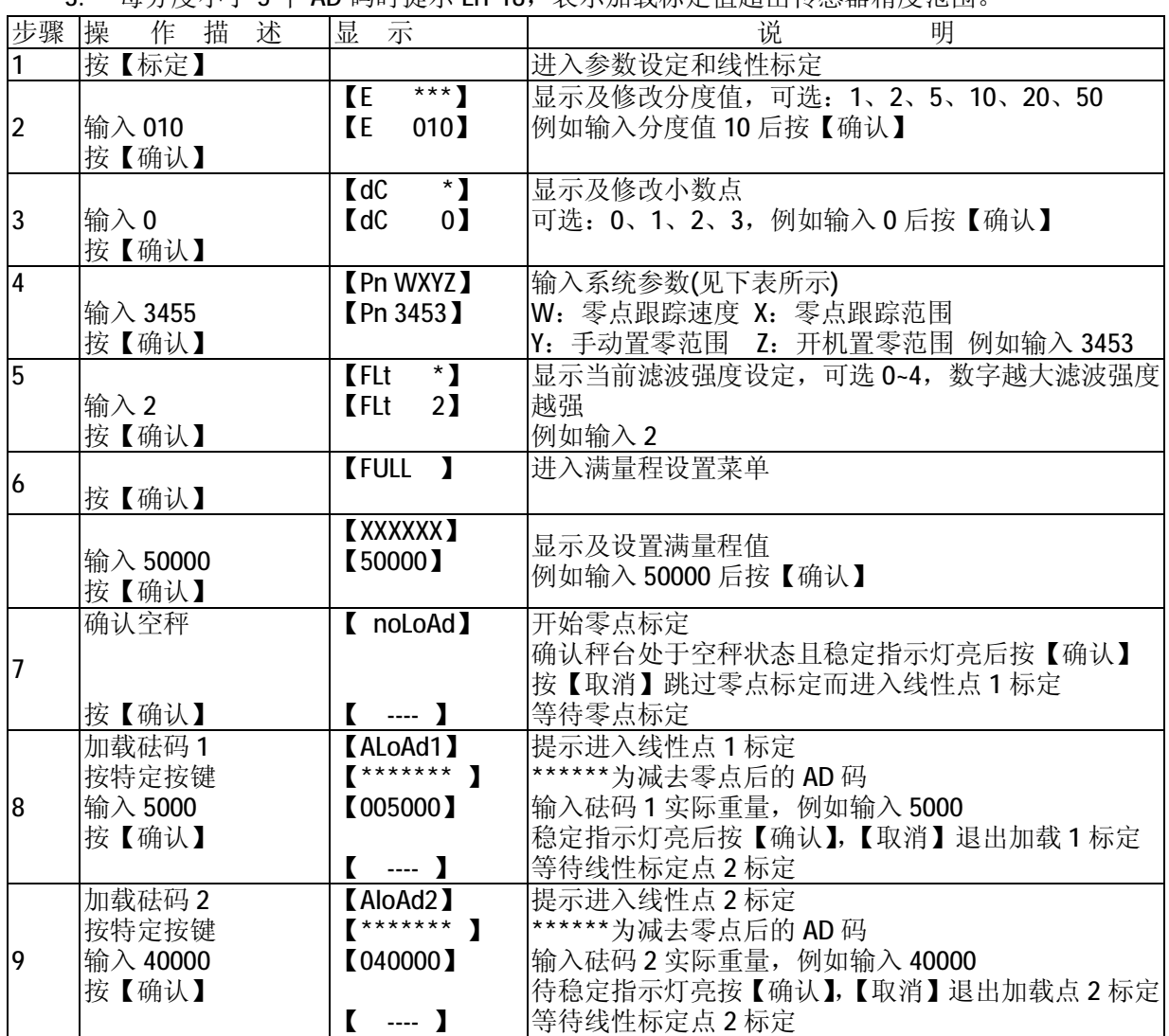

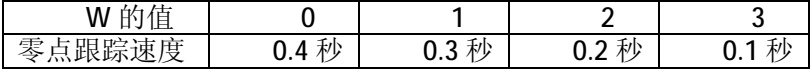

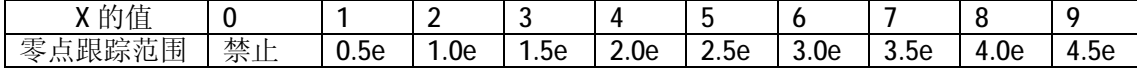

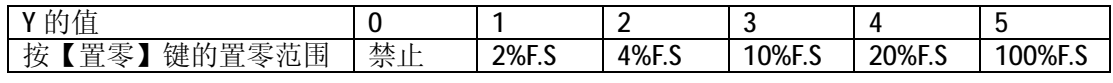

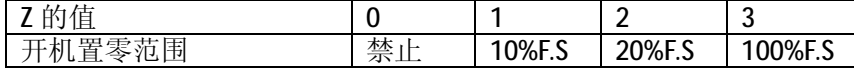

### 第五节 查看标定 AD 值和标率

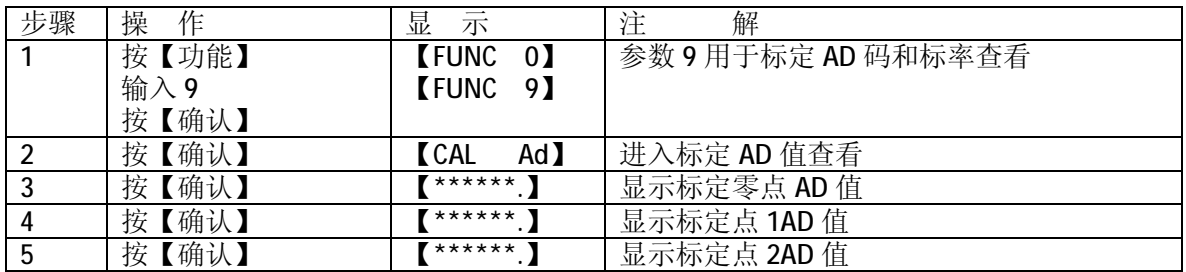

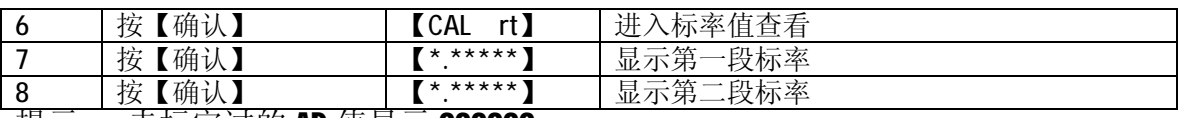

提示: 未标定过的 AD 值显示 999999。

### 第四章 内码查看

### 第一节 查看单个传感器原始内码。

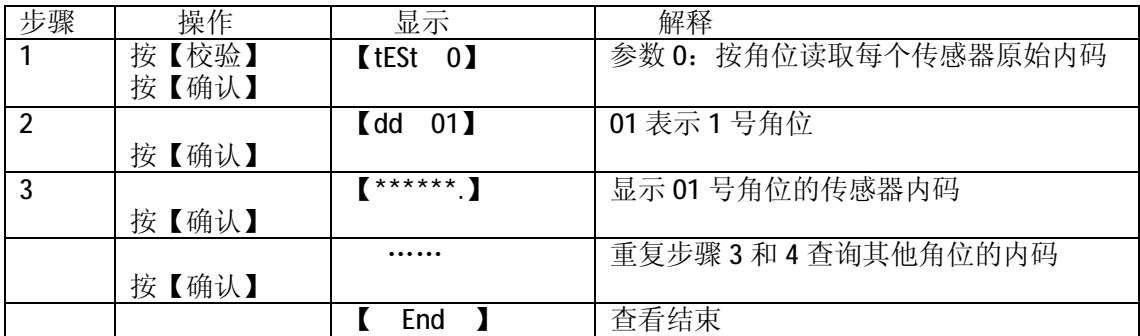

### 第二节 查看总内码

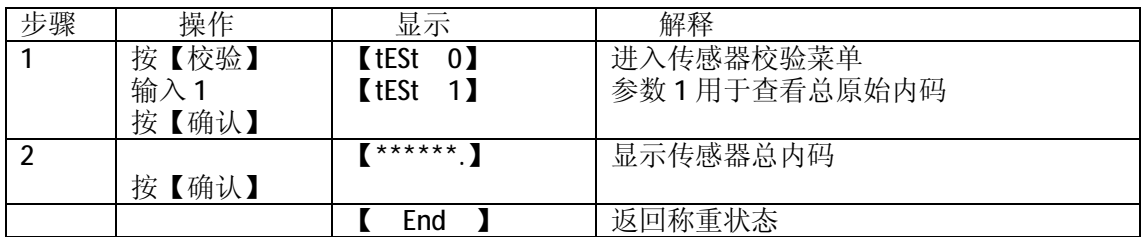

### 第三节 查看锁定后各传感器原始内码

备注:按【校验】按键即锁定各内码,步骤 3 显示的内码不因秤台重量而改变。

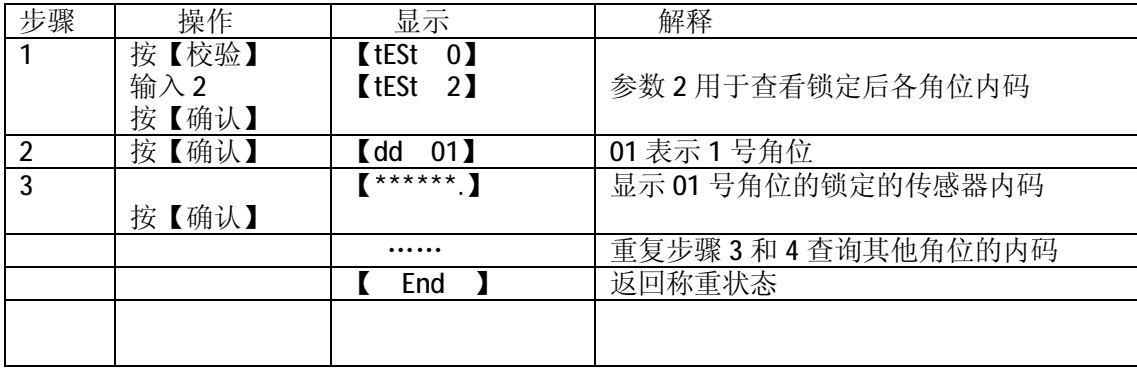

### 第五章 参数查询与设置

#### 第一节 通讯参数设定

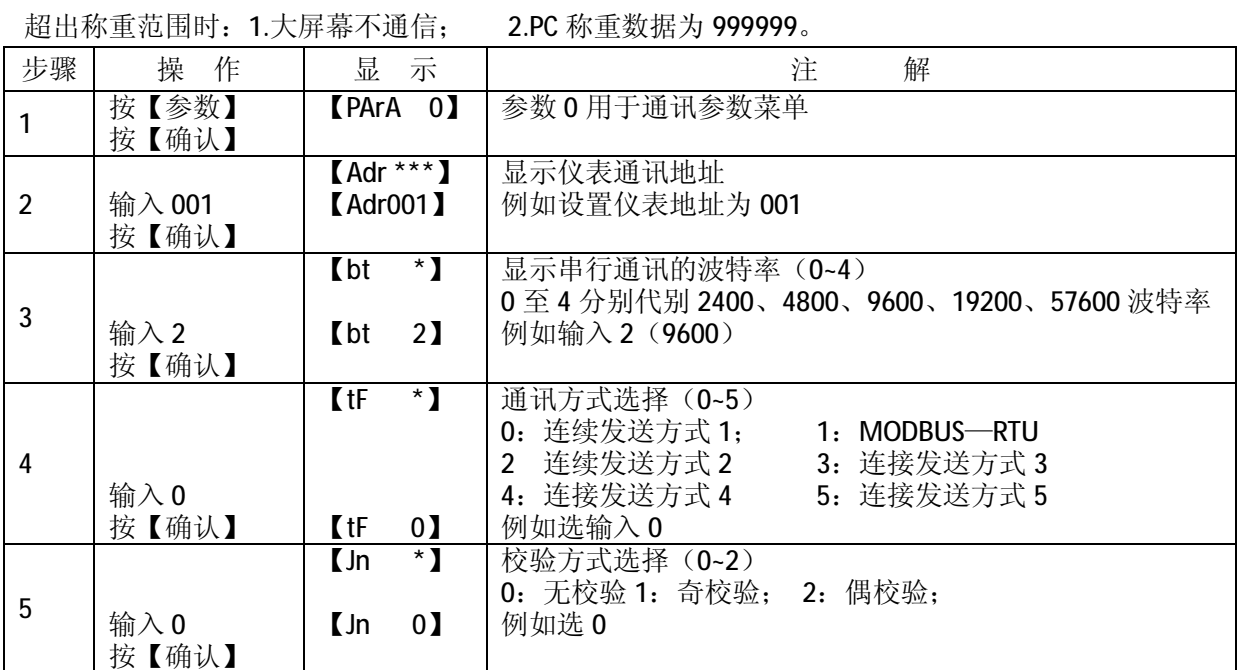

### 第二节 传感器信息查看与修改

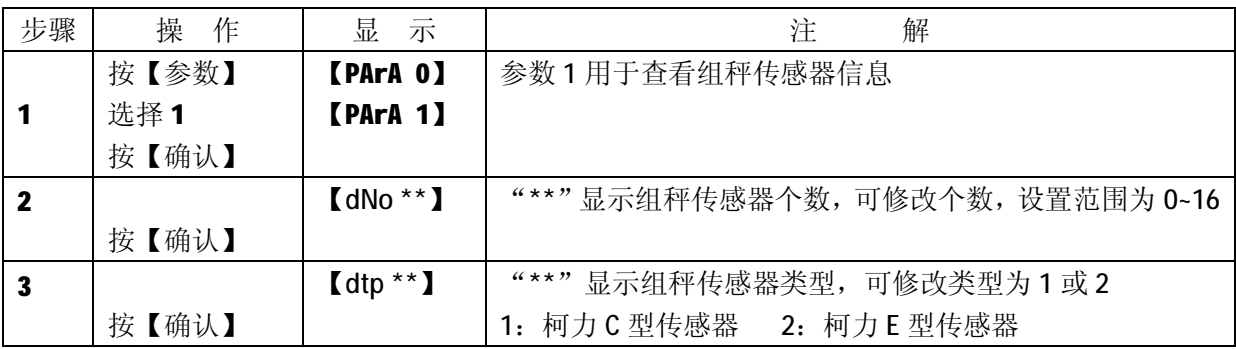

### 第三节 继电器输出设定

关于继电器输出的几点说明:1.当继电器处于使能状态,信息灯亮;当不使能继电器,信息 灯灭;标定操作时请先设置继电器处于不使能状态,以免继电器误动作。2.定量与提前量设置可在 菜单中设置。定量值的下限值始终为零,上限值可在最大称量范围内设置。3.继电器有常开与常闭 两种状态,实际应用中参考状态示意图选择。4.设置中请注意 r 值大于等于零,UAL 值大于等于 r 值。

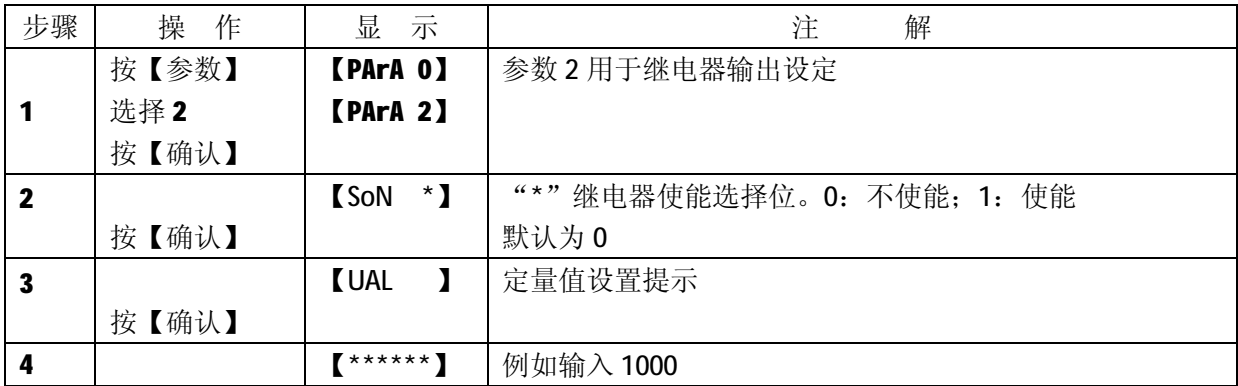

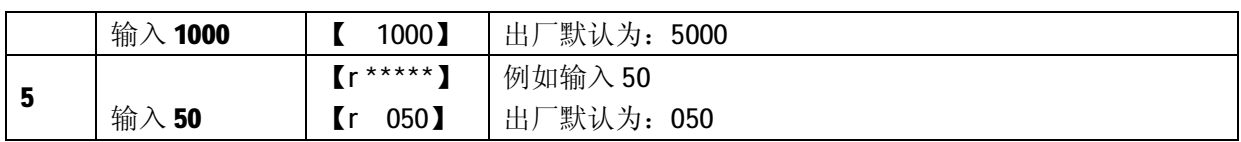

### 第四节 模拟量输出设定

关于模拟量输出的几点说明:1.负载能力:模拟电流输出时不大于 500Ω;模拟电压输出时 不小于 50 KΩ。2.模拟量输出上下限对应的称重范围是:零~满量程。模拟量输出范围出厂时已校 准(电流输出 4~20m4), 如需更改请使用高精度校准仪表校准。

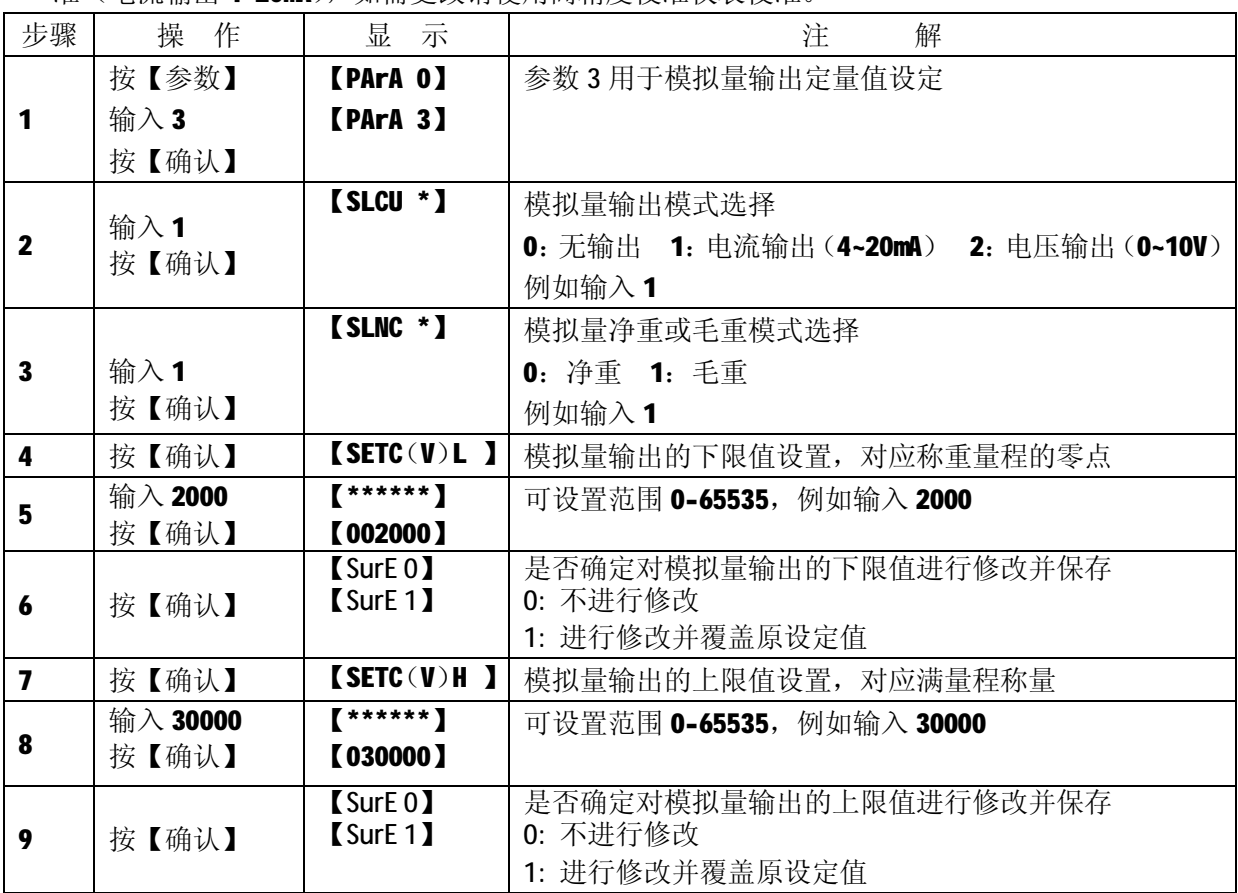

### 第五节 系统密码设置

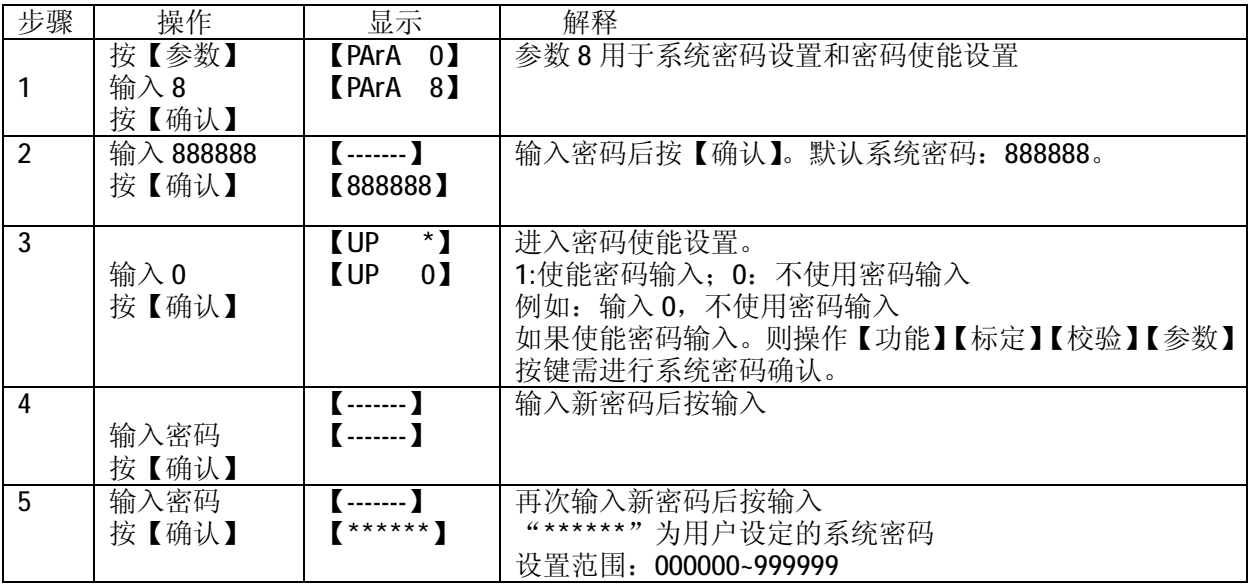

第六节 仪表初始化

| 步骤 | 操作                    | 显示                                 | 解释                                       |
|----|-----------------------|------------------------------------|------------------------------------------|
|    | 按【参数】<br>输入9<br>按【确认】 | <b>[PArA 0]</b><br><b>[PArA 9]</b> | 参数9用于系统初始化。初始化后, 仪表各参数同"第<br>五章, 出厂默认参数" |
|    | 输入密码                  | $[$ ------ ]                       | 密码同仪表与秤台通讯的密码                            |
|    | 按【确认】                 |                                    |                                          |
|    |                       | $[$ ---- ]                         |                                          |
|    |                       | <b>PASS</b>                        | 重置完成, 仪表重新启动                             |

对所有参数重置,请谨慎使用。

### 第六章 通讯格式说明

#### 第一节 PC 连续方式通讯格式

串口数据格式设置为: 8 位数据位,一位停止位,无校验位,波特率根据仪表菜单参数而设 置。 串行通讯方式为五种连续通讯方式。

一、连续方式(TF=0):

所传送的数据为仪表显示的当前重量(毛重)数据(超载时重量值为 999999)。每帧数据由 12 组 数据组成 。格式如下表所示:(异或=2⊕3⊕……8⊕9)

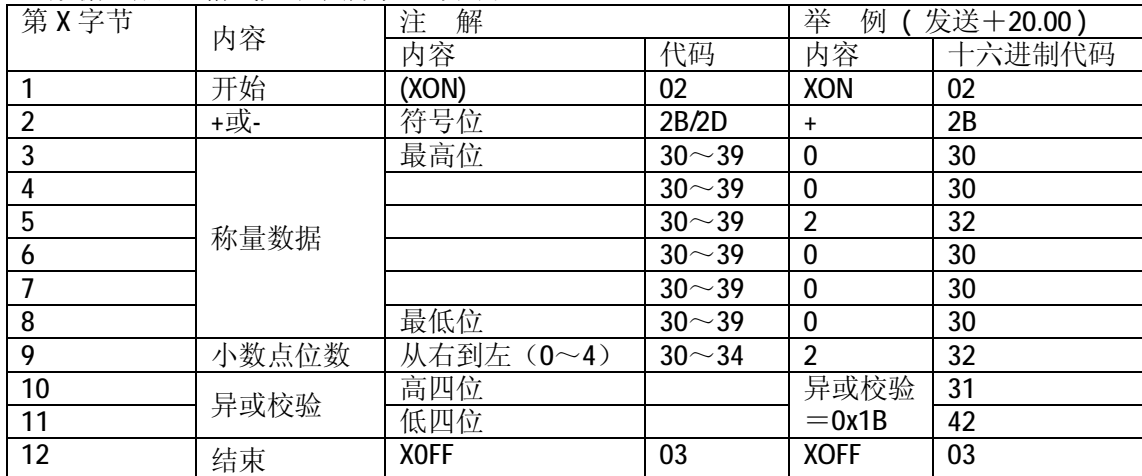

二、连续方式(TF=2):

所有数据均为 ASCII 码, 每帧数据共有 8 字节组成(包括小数点), 数据传送先低位后高位, 每帧数据间有一组是分隔符"=",发送数据为当前显示称重值,如当前显示称重重量为 188.5, 连续发送 5.88100=5.88100=……。如当前显示称重重量为-1885, 连续发送.58810-=.58810-=……。 超载时重量值为 999999 如: 9.99999=9.99999=……。

三、连续方式(TF=3):

所有数据均为 ASCII 码, 每帧数据共有 9 字节组成(包括小数点), 数据传送先低位后高位, 每帧数据间有一组是分隔符"=",发送数据为当前显示称重值,如当前称显示重重量为188.5, 连 续 发 送 5.88100=5.881000= … … 。 如 当 前 显 示 称 重 重 量 为 -1885 , 连 续 发 送.588100-=.588100-=……。超载时重量值为 9999999 如: 9.999999=9.999999=……。

四、连续方式(TF=4):

每字节数据由10位组成,第1位为起始位,第10位为停止位,中间8位为数据位;连续输 出每帧数据为 18 个字节。

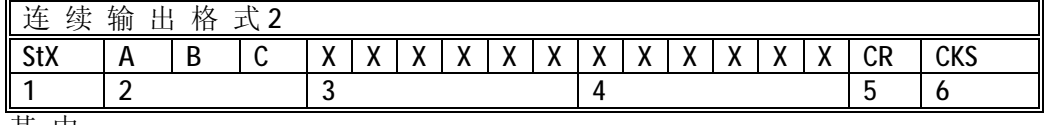

其 中 :

- 1. <StX> ASCII 起 始 符 (02H) 。
- 2. 状态字 A, B, C。
- 3. 显 示 重 量 , 可 能 是 毛 重 也 可 能 是 净 重 . 6 位 不 带 符 号 和 小 数 点 的 数 字 。
- 4. 皮 重 , 6 位 不 带 符 号 和 小 数 点 的 数 字 。
- 5. < CR> ASCII 回 车 符 (ODH) 。
- 6. <CKS> 可 选 的 校 验 和。

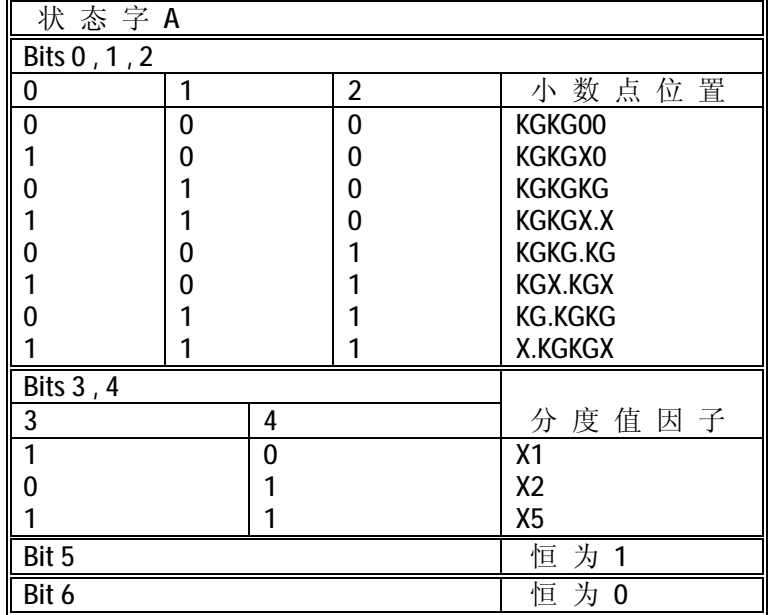

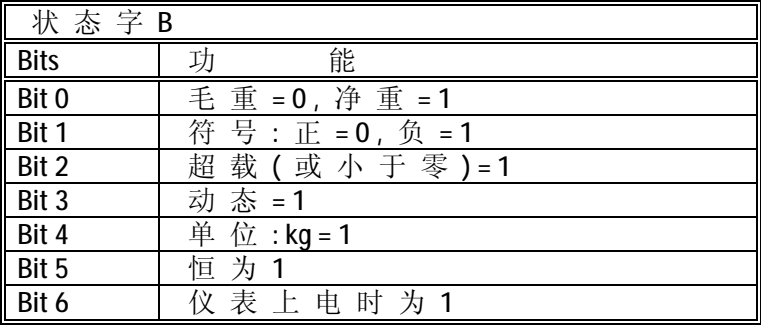

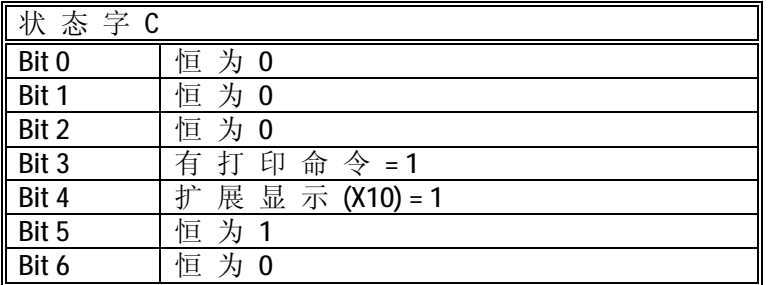

#### 五、连续方式(TF=5):

每字节数据由10位组成,第1位为起始位,第10位为停止位,中间8位为数据位和校验位;

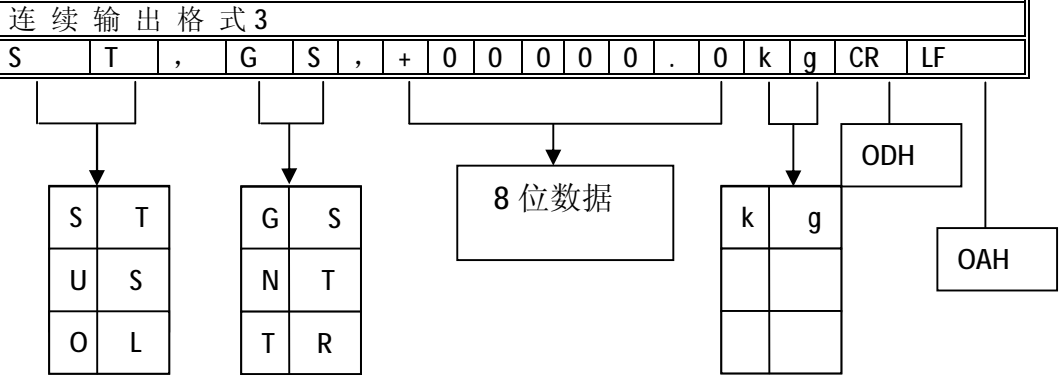

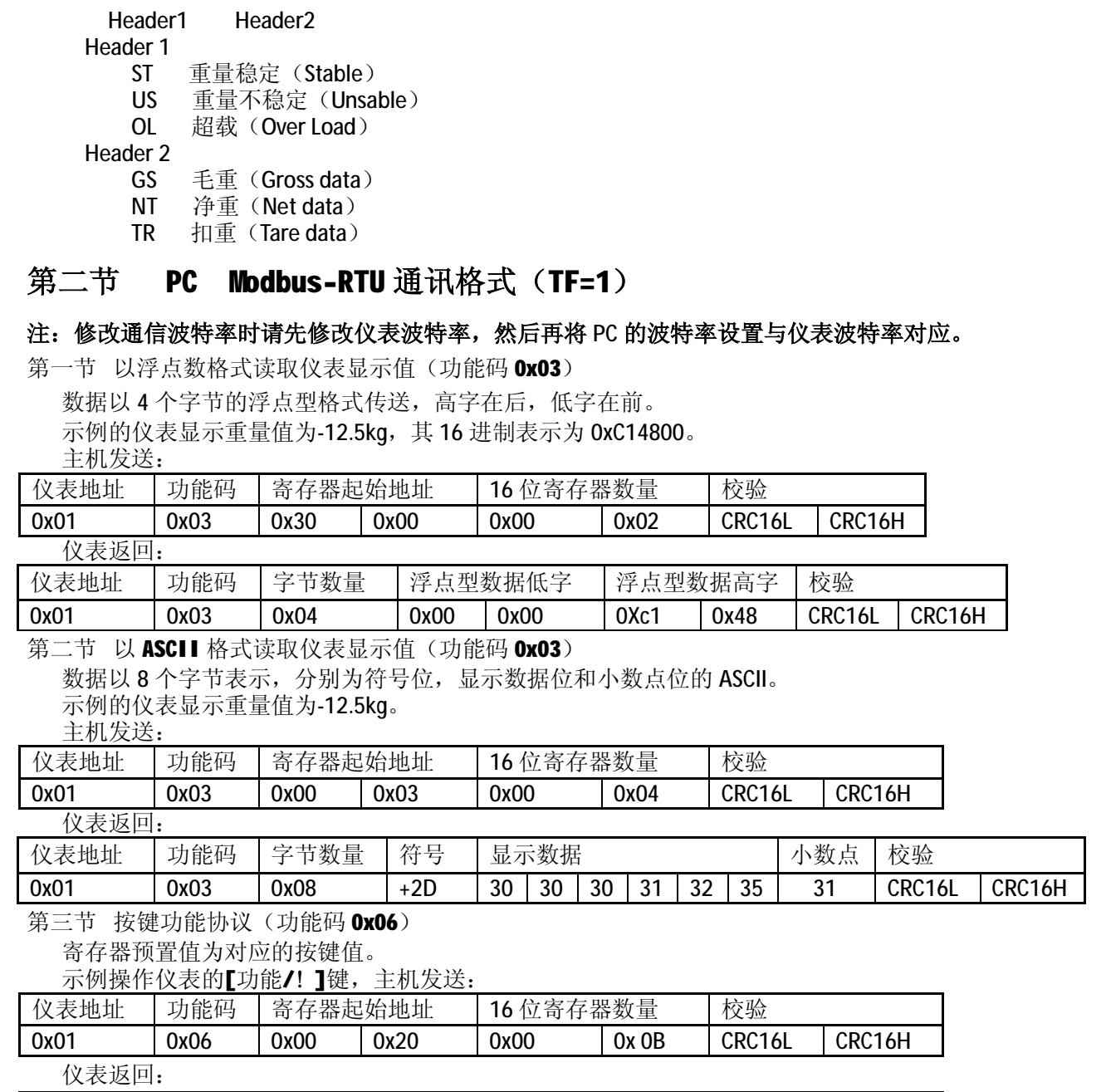

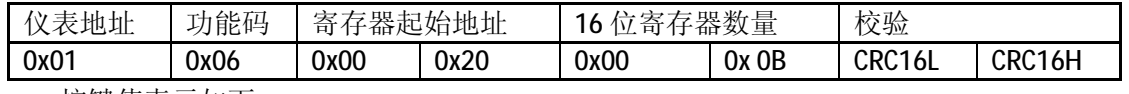

按键值表示如下:

[功能/! ]键值为 11 (0x0B) [标定/" ]键值为 12 (0x0C) | [校验/#]键值为 13 (0x0D)

[参数/\$]键值为 14 (0x0E) [置零/确认]键值为 15 (0x0F) 【去皮/取消]键值为 16 (0x10)

### 第三节 大屏幕通讯格式说明

- 1. 大屏幕信号为 20mA 电流环及 RS232, 以二进制码串行输出, 波特率为 600 。每一帧数据有 11 个位,1 个起始位(0)、8 个数据位(低位在前 )、1 个标志位、1 个停止位(1)。每隔 100ms 发 送一组数据,每组数据包含 3 帧数据。
- 2. 每帧数据意义如下图:

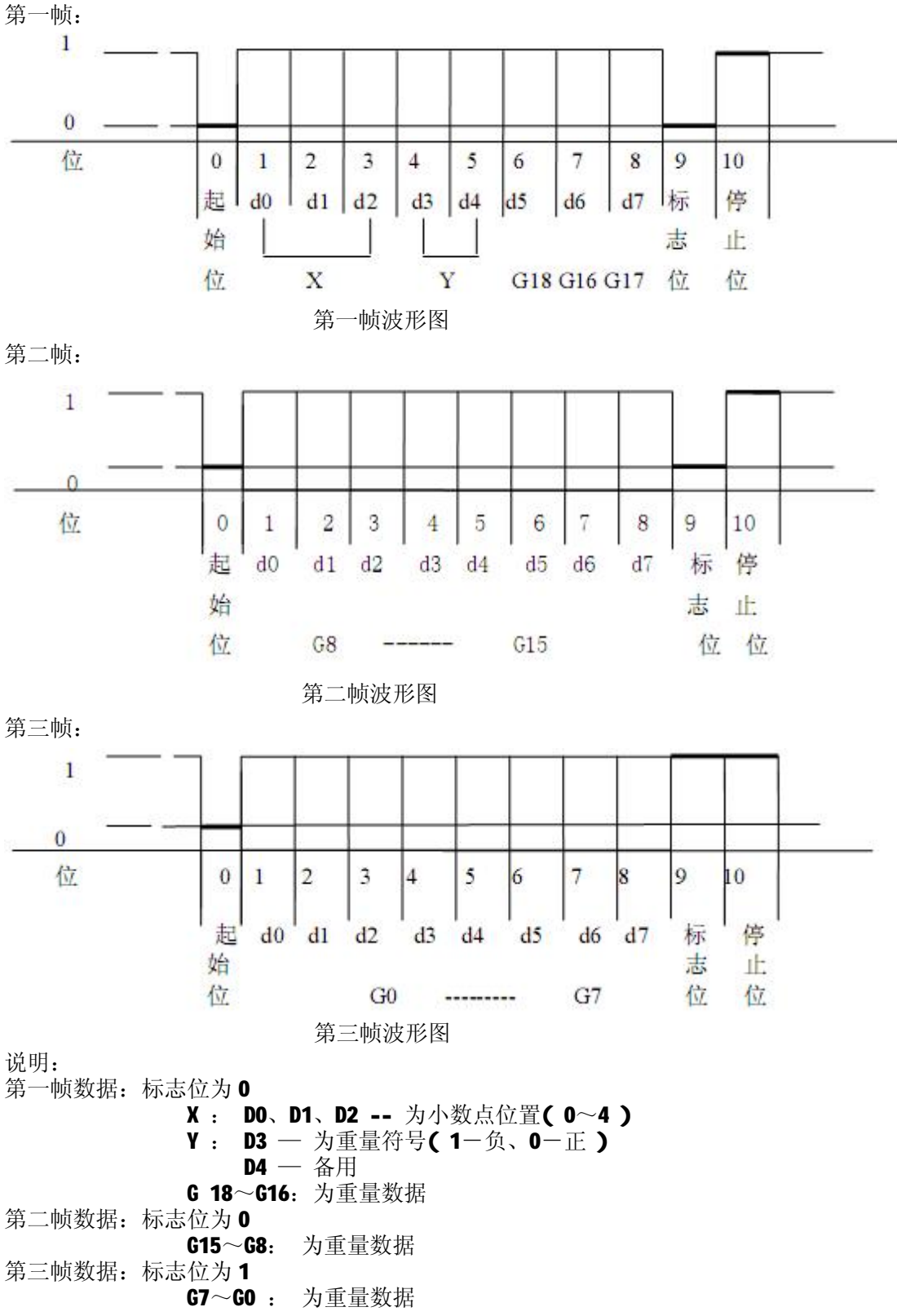

G0~G18: 由低到高构成重量(净重)的 19 位二进制码

## 第七章 出厂默认参数

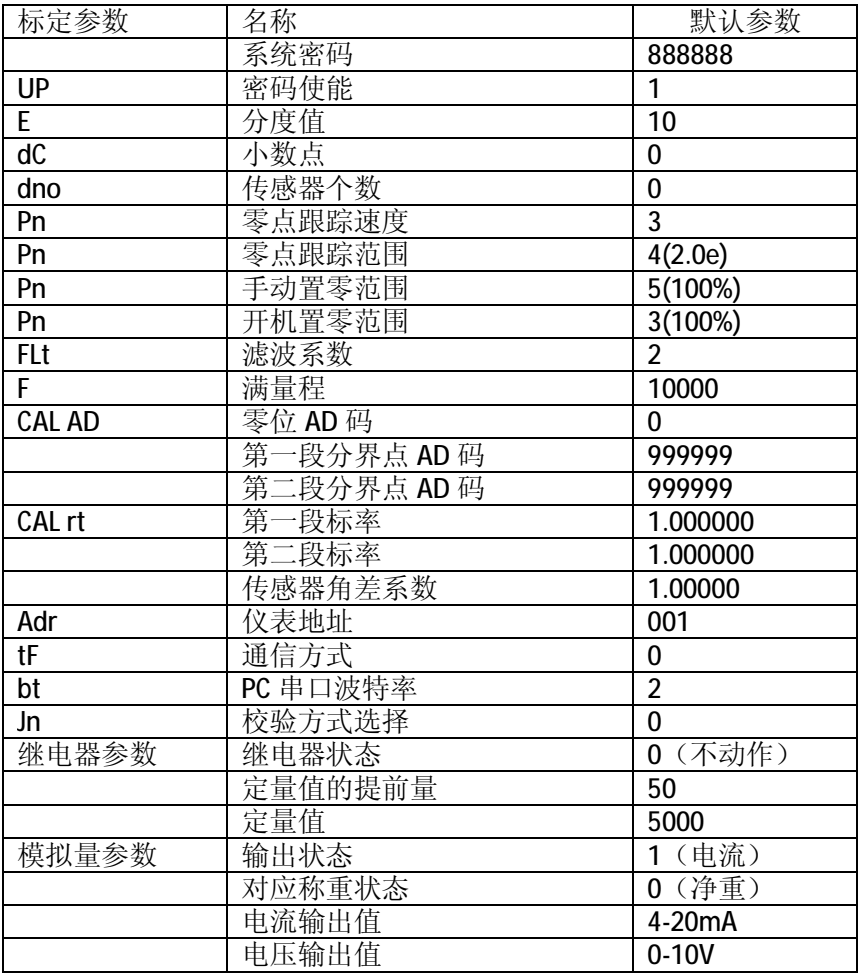

#### 附录 信息提示说明

#### 正常及警告信息提示:

- 1. ---- 提示:仪表内部运算,不要进行任何操作。
- 2. ------ 提示:输入系统密码。
- 3. End 提示:操作结束。
- 4. PASS 提示:操作成功。

#### 二、 操作或传感器通讯信息提示:

- 1. Err 00 识别不到完整传感器连接或仪表设置传感器个数为 0。
- 2. Err 03 超载, 或预置皮重值超出满量程。
- 3. UndEr 毛重小于负 20 个分度值。
- 4. ECC 1~16 读传感器重量值时通讯错误(分别为传感器角位号 1~16)。
- 5. Err 17 参数设置不符合要求或密码输入不正确或非法操作。
- 6. Err 16 密码输入错误或临时码输入错误。<br>7. Frr 18 秤台线性标定时本次砝码小于上
- 7. Err 18 秤台线性标定时本次砝码小于上个标定砝码或标定值超出传感器线性范围。<br>8. Err 19 非法去皮 (如不稳定去皮, 超出范围去皮)。
- 8. Err 19 非法去皮(如不稳定去皮,超出范围去皮)。<br>9. Err 20 非法置零(如不稳定置零,净重状态置零.
- 9. Err 20 非法置零(如不稳定置零,净重状态置零,超出范围置零)。<br>10. Frr 22 角位确认时在同一个角位上重复操作。
- 10. Err 22 角位确认时在同一个角位上重复操作。<br>11. Err 29 读传感器地址时通讯错误。
- 读传感器地址时通讯错误。
- 12. Err 30 表示自动角差调整后结果异常 。
- 13. Err 31~46 写数字传感器地址时通讯错误(分别为传感器地址 1~16)。
- 14. Err 49 数据长时间不稳定, 或通讯异常。
- 15. Err 70 读数字传感器的通讯密码时通讯错误。
- 16. Err 91 存储器读写异常,请重新操作。
- 修改数字传感器地址时,连接的传感器个数不为 1。

#### 三、 加密操作信息提示:

- 1. Err 62 加密机给常规仪表或数字传感器加密和清密失败,或重复加密和清密操作。
- 2. Err 63 未检测到有效加密信息。
- 3. Err 65 该仪表非常规仪表或非已加密仪表。
- 4. Err 66 该仪表不是加密机。
- 5. Err 67 该仪表设置的传感器类型不具备加密功能。<br>6. Err 68 常规仪表给数字传感器加密失败或常规仪
- 6. Err 68 常规仪表给数字传感器加密失败或常规仪表等待加密机加密失败,或重复清密和加密操 作。